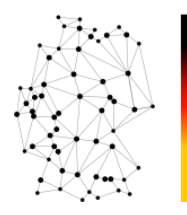

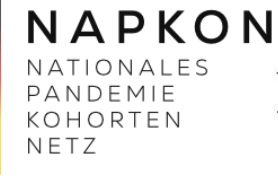

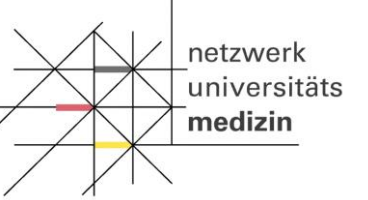

GEFÖRDERT VOM

Bundesministerium Für Bildung<br>für Bildung<br>und Forschung

# **Checkliste für den Studienstart in der Sektorenübergreifenden Plattform (SÜP)**

Anleitung für Kliniken

# **Inhaltsverzeichnis**

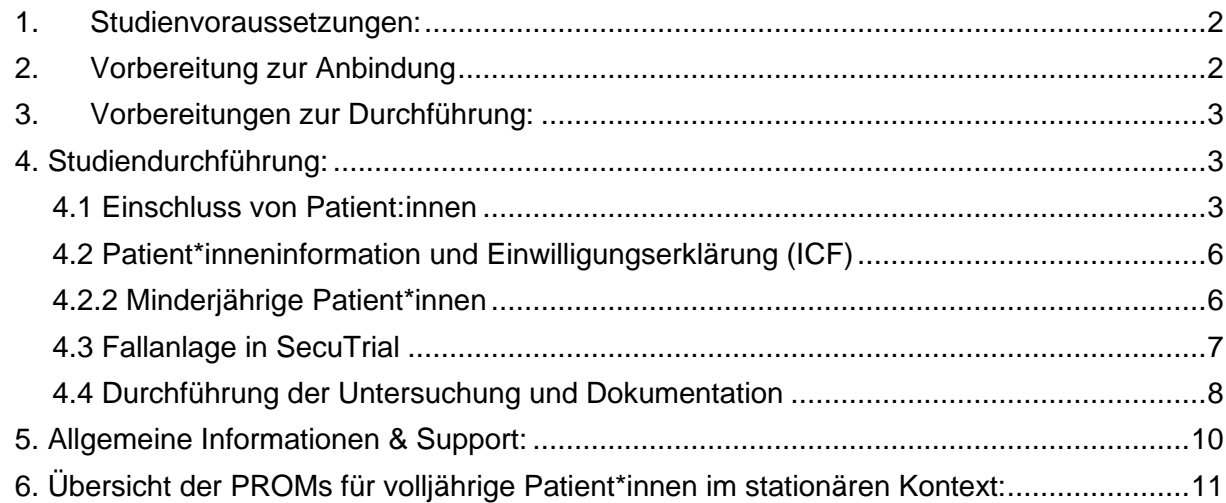

#### <span id="page-1-0"></span>**1. Studienvoraussetzungen:**

- ☐ Lebensläufe der verantwortlichen Ärzt:innen an [suep@napkon.de](mailto:suep@napkon.de) schicken
- □ Meldung des Studienpersonals an [suep@napkon.de](mailto:suep@napkon.de) und nukleus-support@charite.de (Vor- und Zuname, E-Mail-Adresse, Funktion (Ärzt:in/ Dokumentation/ Verwaltung)) *Sie erhalten damit einen Zugang für die NAPKON Suite*
- ☐ Um einen **Testzugang** und ein **Zertifikat für die Testumgebung** für die *Studiendatenbank secuTrial* **vor der Erstschulung zur Dokumentation** zu erhalten, schicken Sie bitte eine E-Mail an [suep@napkon.de](mailto:suep@napkon.de) :

Bitte machen Sie folgende Angaben in der E-Mail:

Name des Antragstellers: E-Mail Adresse des Antragstellers:

*Dies ist nicht der Produktivzugang zur secuTrial®!* 

☐ Vertragsunterzeichnung (Voraussetzung für Finanzierung und Erhalt des Tablets) *Sie dürfen auch bei noch nicht unterschriebenem Vertrag bereits Patient:innen einschließen!*

#### <span id="page-1-1"></span>**2. Vorbereitung zur Anbindung**

- ☐ Registrierung in NAPKON Suite erfolgreich? (Bei Login Problemen: [suite@napkon.de\)](mailto:suite@napkon.de)☐ Positives Ethikvotum vorhanden? *(Wird Ihnen von der Studienzentrale mitgeteilt)*
- ☐ Erstschulung zur Dokumentation erhalten? *(Wenn nicht, dann bitte E-mail an* [suep@napkon.de](mailto:suep@napkon.de)*)*
- ☐ Technische Anbindung vollständig? *(Möglich, nachdem pos. Ethikvotum vorhanden) (Bitte wenden Sie sich bei technischen Problemen an:* [ths-num@uni-greifswald.de](mailto:ths-num@uni-greifswald.de)*)*
	- ☐ Aktivierungsformular beantragt? <https://service-icm.med.uni-greifswald.de/projekte/formulare/?formid=6>
	- ☐ Bestätigungsemail über die Implementierung der digitalen Patient:inneneinwilligung (ICF) erhalten? (*Sie können vor Erhalt der Tablets auch bereits papierbasiert Patient:innen einschließen.)*
	- ☐ Client Zertifikat und Zugänge (**Produktivzertifikat/Produktivzugang zu secuTrial®)** für die Studiendatenbank **secuTrial®** und das Bilddatenmanagementsystem **BDMS** beantragt? (Ärzt:in: "Clinical Investigator"; Doku: "Dokumentation/ Studienkoordination") <https://service-icm.med.uni-greifswald.de/projekte/formulare/?formid=2>
	- ☐ Client Zertifikat erhalten, installiert und Funktionsfähigkeit überprüft?
- ☐ Zugriff auf Studiendatenbank secuTrial® erhalten und Funktionsfähigkeit überprüft? *(Bei Problemen: ths-num@uni-greifswald.de)*
- ☐ Zugriff auf Bilddatenmanagementsystem (BDMS) erhalten und Funktionsfähigkeit überprüft? *(Bei Problemen: nukleus-dima@charite.de)*

# <span id="page-2-0"></span>**3. Vorbereitungen zur Durchführung:**

- ☐ Zugang zu den Studienunterlagen (passend zum Votum) erhalten und gelesen? *(Wenn nicht, dann bitte E-mail an* [suep@napkon.de](mailto:suep@napkon.de)*)*
- ☐ Platzhalter in den Patient:inneninformationen und Einwilligungserklärungen mit standortspezifischen Angaben ergänzt?

*(Bei Fragen melden Sie sich bitte bei* [suep@napkon.de](mailto:suep@napkon.de)*)*

- ☐ *Empfohlen:* Inhaltliche Vorbereitung zur Datenerhebung auf secuTrial über den Testzugang bzw. die Online Schulungsvideos unter: <https://napkon.de/suep-dokumentation/>
- ☐ *Empfohlen:* Schulungsvideo zum Umgang mit der Infrastruktur BDMS: <https://www.youtube.com/watch?v=X9zEwc0kenw>
- ☐ **Bei Eingabe pädiatrischer Patienten empfohlen:** Registrierung in NAPKON in personal-dokumentation-suep-paed erfolgreich? (Bei Problemen: suite@napkon.de)

## <span id="page-2-1"></span>**4. Studiendurchführung:**

## <span id="page-2-2"></span>4.1 Einschluss von Patient:innen

- 4.1.1 Volljährige Patient\*innen:
	- Alter ≥18 Jahre
	- Vorliegen eines positiven PCR Nachweises

**Außerdem**: Der Fall muss sich noch im Akutverlauf befinden, das heißt es muss ein positiver PCR-Test vorliegen, bei dem:

- o die Probenentnahme maximal 7 Tage (168h) zurückliegt
- o und das Vorliegen der Diagnose (Ergebnis des Tests oder Falldefinition) maximal 4 Tage (96h) zurückliegt. Die Erstdiagnose kann länger zurückliegen und muss nicht durch Sie gestellt worden sein (z.B. Gesundheitsamt).

## **Erweiterte Einschlusskriterien für neue Patient:innen seit Januar 2022:**

- o (i) neue besorgniserregende SARS‐CoV‐2 Virusvarianten
- o (ii) Durchbruch nach Impfung oder vorheriger Infektion
- o (iii) schwangere Frauen
- o (iv) Neugeborene
- o (v) Empfänger:innen von Nierenersatztherapien
- o (vi) schwer immungeschwächte Patient:innen
- 4.1.2 Minderjährige Patient\*innen:
	- Alter < 18 Jahre
	- Einschluss als pädiatrischer Fall 1: klinisch/PIMS
		- o Fieber (>48h) UND erhöhte Inflammationsparameter (CrP, PCT, BSG) OHNE das Vorliegen einer anderen eindeutigen Ätiologie\* (z.B. Urosepsis) UND mindestens 2 der folgenden Kriterien erfüllt:
			- Auffälligkeiten der Haut (Exanthem, beidseitige nicht purulente Konjunktivitis oder andere Entzündungsreaktionen an Haut-/Schleimhaut)
			- UND/ODER Auffälligkeiten des Kreislaufsystems (Arterielle Hypotension oder Schock)
			- UND/ODER Kardiale Auffälligkeiten (Myokardiale Dysfunktion, Perikarditis, Valvulitis oder Koronarpathologien, einschließlich echokardiographischer Zeichen oder erhöhtes Troponin/NT-proBNP)
			- UND/ODER Vorliegen einer Koagulopathie (PTT, Quick/INR, d-Dimere Erhöhung)
			- UND/ODER Akute gastrointestinale Probleme (Durchfall, Erbrechen, Bauchschmerzen, Appendizitis-Verdacht)
			- UND/ODER Neurologische Aufälligkeiten
			- UND/ODER Hämatologische Auffälligkeiten Vorliegen eines positiven PCR Nachweises
	- Einschluss als pädiatrischer Fall 2: akuter SARS-CoV-2-Fall
		- o Vorliegen eines positiven PCR Nachweises

**Außerdem**: Der Fall muss sich noch im Akutverlauf befinden, das heißt es muss ein positiver PCR-Test vorliegen, bei dem:

- o die Probenentnahme maximal 7 Tage (168h) zurückliegt
- o und das Vorliegen der Diagnose (Ergebnis des Tests oder Falldefinition) maximal 4 Tage (96h) zurückliegt. Die Erstdiagnose kann länger zurückliegen und muss nicht durch Sie gestellt worden sein (z.B. Gesundheitsamt).
- Einschluss als pädiatrischer Fall 3: Verdacht auf SARS-CoV-2
- Einschluss als pädiatrischer Fall 4: Long COVID oder Post COVID
	- o Nachweis einer abgelaufenen SARS-CoV-2 Infektion
	- o UND Vorliegen klinischer Post/Long-COVID-Symptome
- Einschluss als pädiatrische Kontrolle: Andere akute Infektion
- Einschluss als pädiatrische Kontrolle: KAWASAKI-Syndrom
- Einschluss als pädiatrische Kontrolle: Morbus Still

## 4.1.3 Kontroll-Patient\*innen

## *4.1.3.1: Ambulante Kontroll-Patient\*innen:*

Einschlusskriterien:

- Viraler Infekt
- ≥ 18 Jahre
- Körpertemperatur ≥ 38,3°C (rektal) oder ≥ 37,8°C (axillär/oral/aurikulär/sublingual)
- Negative PCR aus Abstrich (Nase/Rachen) auf SARS-CoV-2
- Unauffälliger Auskultationsbefund
- Mindestens ein Symptom eines Infektes der Atemwege:
	- o Schnupfen (verstopfte und/oder laufende Nase)
	- o Halsschmerzen
	- o Heiserkeit
	- o Husten
	- o Dyspnoe

Ausschlusskriterien:

- Klinischer / diagnostischer Nachweis einer Pneumonie:
	- $\circ$  (falls aus klinischer Indikation durchgeführt) auffällige Thoraxbildgebung oder
	- o Procalcitonin ≥ 0,5 ng/ml)

## *4.1.3.2: Stationäre Kontroll-Patient\*innen auf der Allgemeinstation:*

Einschlusskriterien:

- Ambulant erworbene Pneumonie
- ≥ 18 Jahre Negative PCR aus Abstrich (Nase/Rachen) auf SARS-CoV-2
- Bildgebender Nachweis (inkl. sonographisch) eines pulmonalen Infiltrats passend zu einer Pneumonie, aber ohne Nachweis eines ARDS
- Mindestens eines der folgenden Symptome:
	- o Husten (und/oder)
	- o Purulentes Sputum (und/oder)
	- o Positiver Auskultationsbefund (und/oder)
- Körpertemperatur ≥ 38,3°C (rektal) oder ≥ 37,8°C (axillär/oral/aurikulär/sublingual)

Ausschlusskriterien:

- Hospitalisation > 48 h vor Diagnose der Pneumonie
- Beginn der zur Einschlussdiagnose passenden Symptome vor > 7 Tagen
- Neu diagnostizierte, aktive pulmonale Tuberkulose innerhalb der letzten 2 Monate
- Patient\*in erfüllt alle Einschlusskriterien für Kontrollgruppe 3 (siehe dort)

## *4.1.3.3: Stationäre Kontroll-Patient\*innen auf der Intensivstation:*

Einschlusskriterien

- ≥ 18 Jahre Negative PCR aus Abstrich (Nase/Rachen) auf SARS-CoV-2
- Bildgebender Nachweis bilateraler Infiltrate passend zu einem Lungenödem, entsprechend einem ARDS
- Kardiale Ursache mittels Echokardiographie ausgeschlossen
- P/F Ratio < 300 mmHg bei PEEP oder CPAP ≥ 5 cm H2O
- Wahrscheinlichster Auslöser ist eine pulmonale Infektion

#### Ausschlusskriterien:

• Beginn der zur Einschlussdiagnose passenden Symptome vor > 7 Tag

# <span id="page-5-0"></span>4.2 Patient\*inneninformation und Einwilligungserklärung (ICF)

## 4.2.1 Volljährige Patient\*innen

Bitte verwenden Sie für die Wahl die graphische Entscheidungshilfe:

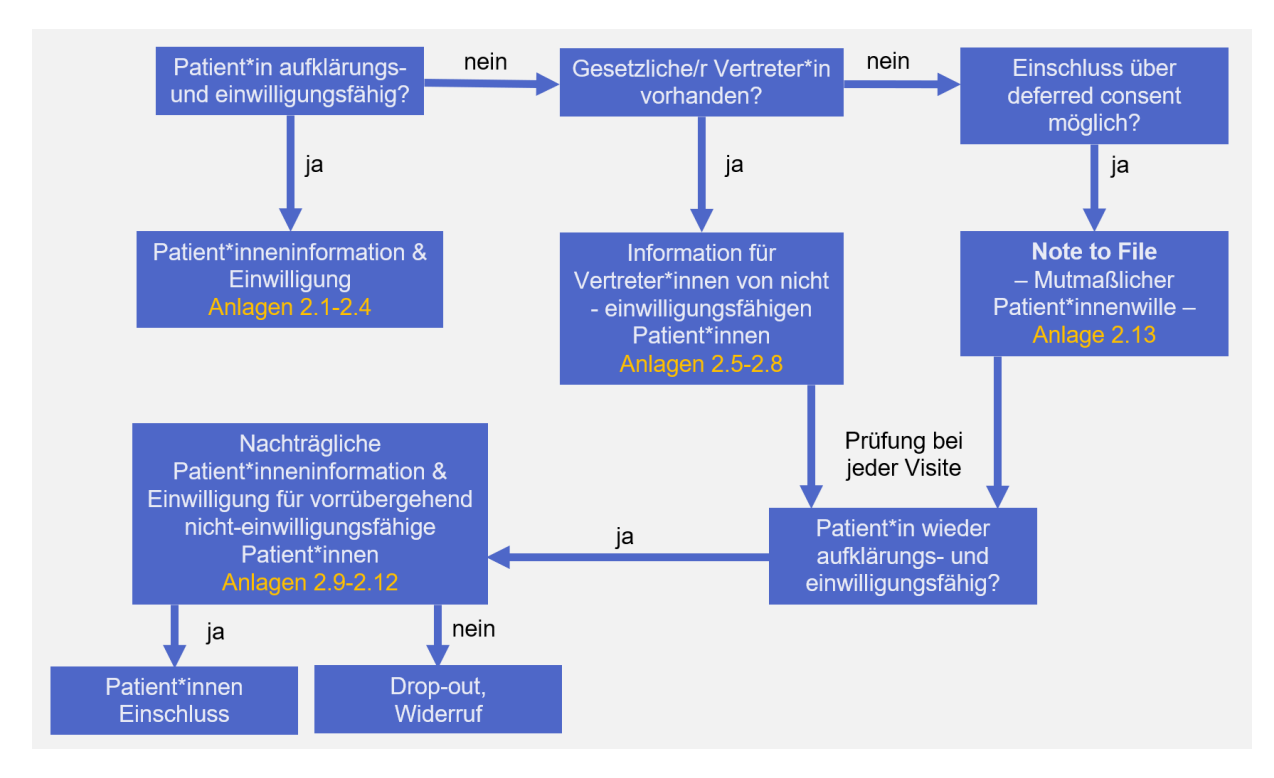

- ☐ Ausdrucken der Patient\*inneninformationen
- ☐ Bei Einschluss auf Papier: Ausdrucken der Einwilligungserklärung (ICF)
- ☐ Aushändigung der ausgedruckten schriftlichen Patient:inneninformation an den/die Patient\*in oder den/die Vertreter\*in
- ☐ Aufklärung der/des Patient:in oder der/des Vertreter:in mit ausreichend Bedenkzeit
- ☐ Schriftliche Einwilligung des/der Patient:in (Unterschrift Patient:in + Ärzt:in) papierbasiert oder über das Tablet
- ☐ Aushändigen einer Kopie der Einwilligung für den/die Patient:in

## <span id="page-5-1"></span>4.2.2 Minderjährige Patient\*innen

Bitte verwenden Sie für die Wahl die graphische Entscheidungshilfe:

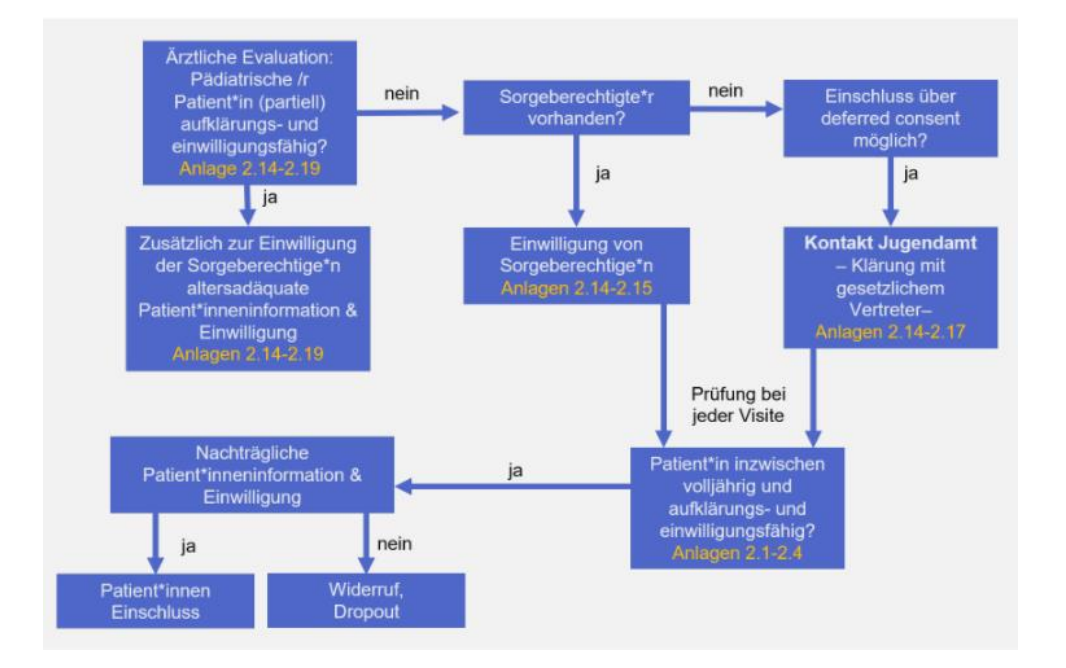

- ☐ Ausdrucken der Patient\*inneninformationen
- ☐ Ausdrucken der Informationen für die Sorgeberechtigten
- ☐ Bei Einschluss auf Papier: Ausdrucken der Einwilligungserklärung (ICF)
- ☐ Aushändigung der ausgedruckten schriftlichen Studieninformationen an den/die Patient\*in und die Sorgeberechtigten
- ☐ Aufklärung der/des Patient:in und der Sorgeberechtigten mit ausreichend Bedenkzeit
- ☐ Schriftliche Einwilligung der Sorgeberechtigten und des/der einwilligungsfähigen Patient:in (Unterschrift Patient:in + Sorgeberechtigten + Ärzt:in) papierbasiert oder über das Tablet. Die Unterschrift eines Sorgeberechtigten ist ausreichend, wenn das Einverständnis der/des anderen Sorgeberechtigten mündlich vorliegt.
- ☐ Aushändigen einer Kopie der Einwilligung für den/die Patient:in und die **Sorgeberechtigten**

#### <span id="page-6-0"></span>4.3 Fallanlage in SecuTrial

Bei Fehlern in der Fallanlage (z.B. fehlendes Client Zertifikat, fehlender Abschluss der Fallanlage): this-num@uni-greifswald.de Bei Fehlern im Log-In von secuTrial: [medinformatik.dm@med.uni-goettingen.de](mailto:medinformatik.dm@med.uni-goettingen.de)

## **Ablauf der Einwilligung und Fallanlage**

- 1. Login bei secuTrial auf Ihrem Studiencomputer: [https://st04.mi.med.uni-goettingen.de/cgi](https://st04.mi.med.uni-goettingen.de/cgi-bin/WebObjects/productive-DataCapture.woa/wa/choose?customer=NAPKO)[bin/WebObjects/productive-DataCapture.woa/wa/choose?customer=NAPKO](https://st04.mi.med.uni-goettingen.de/cgi-bin/WebObjects/productive-DataCapture.woa/wa/choose?customer=NAPKO) (VORSICHT nicht das Testsystem nutzen!)
- 2. Auswahl Ihres Zentrums
- 3. Button "**Neuer Patient**" auswählen und Eingabe der personenidentifizierenden Daten

*(Nachdem Sie den Button "Neuer Patient" tätigen, werden Sie ebenfalls von secuTrial® durch die folgenden Punkte 4-10 geleitet)*

*Einschluss per Papier: weiter bei 4.3.1); Einschluss per Tablet: Weiter bei 4.3.2)* 

#### 4.3.1 Einschluss per Papier

*Hier erfolgt der formale Einschluss (Unterschrift des/der Patient:in auf Papier) bereits vor Fallanlage auf secuTrial®*.

4. Auswahl der Einwilligung per Papier

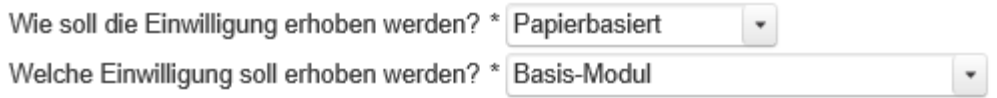

- 5. Übertragung der Informationen aus der papierbasierten Einwilligung in das Webformular
- 6. Erhalt des secuTrial® Pseudonyms und des Pseudonyms für das BDMS (Pseudonym für LIMS kann ignoriert werden)
- 7. Pseudonym in die Einwilligungserklärung eintragen und Einwilligungserklärung einscannen
- 8. Upload der gescannten Einwilligungserklärung (kann auch zu einem späteren Zeitpunkt erfolgen)
- 9. Abschluss der Anlage des/der Patient:in
- 10. Aushändigung einer Kopie der Einwilligungserklärung an den/die Patient:in sowie die Versicherungsunterlagen

## 4.3.2 Einschluss per Papier

*Hier erfolgt der formale Einschluss (Unterschrift des/der Patient:in auf Tablet) erst nach der Fallanlage auf secuTrial*.

#### WICHTIG: bitte Hygienemaßnahmen für das Tablet beachten!

4. Auswahl der Einwilligung per Tablet

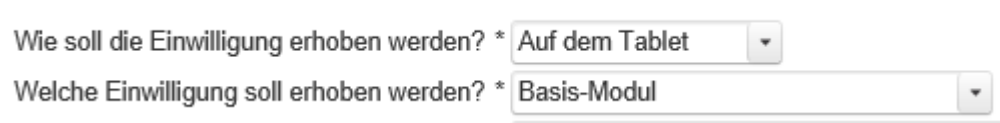

- 5. Scannen des QR Codes mit dem Tablet und Wechsel vom PC auf das Tablet
- 6. Unterschrift des/der Patient:in oder des/der Betreuer:in auf dem Tablet
- 7. Erhalt des secuTrial® Pseudonyms und des Pseudonyms für das BDMS (Pseudonym für LIMS kann ignoriert werden)
- 8. Nutzen der Funktion 'Ausdrucken' auf secuTrial und Ausdruck der Einwilligungserklärung in zweifacher Ausgabe für Patient:innen und für Ihre Unterlagen

#### <span id="page-7-0"></span>4.4 Durchführung der Untersuchung und Dokumentation

**Visitenplan\* des Protokolls V3.0 aus dem stationären Kontext** *(bitte prüfen, ob dies die richtige Version für Sie ist)*

Tabelle 3. Visitenübersicht Sektorenüberareifenden Kohortenplattform - erwachsene und pädiatrischen Patient\*innen aus dem stationären Kontext

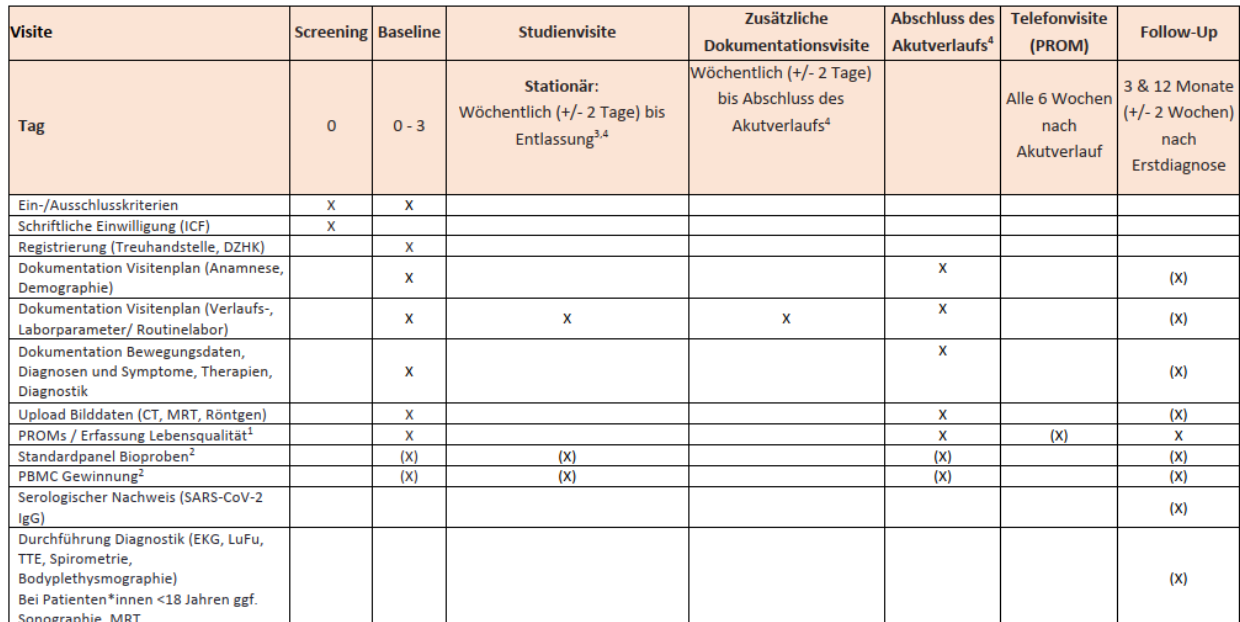

Angaben in Klammern beziehen sich auf Studienaktivitäten, die an Standorten mit Bioprobensammlung (primär Universitätsklinika) durchgeführt werden Infrastruktur der DZHK: Dokumentation in secuTrial; Upload der Bilddaten im BDMS; Erfassung der Bioproben im Laborinformationsmanagementsystem (LIMS, CentraXX)

<sup>1</sup>Die Erfassung der PROMs soll im Akutverlauf nur dann erfolgen, wenn es der Allgemeinzustand des/der Patient\*in zulässt.

-<br><sup>2</sup>Sammlung und Verarbeitung nach SOP Manual (s. Anlage 1) unter Berücksichtigung altersspezifischer Besonderheiten (siehe Abschnitt 11.3)

<sup>3</sup>Zusätzliche Visite bei Auftreten von infektionsassoziierten Komplikationen oder klinischer Verschlechterung (s. Abbildung 2). 4Abschluss des Akutverlaufs entspricht bei stationären Patient\*innen mit einem Aufenthalt von mind. 5 Tagen der Entlassung. Bei einem stationären Aufenthalt <5 Tagen ist zu prüfen, ob diese Visite

als Hausbesuch oder Einbestellung realisierbar ist.

\* Visiten sind Patient:innenkontakte oder per Telefon

- Untersuchungen je nach klinischer Erfordernis
- **Baselinevisite**: Beachtung des Anamnesebogens & optionale (je nach Patient: innenzustand) Erhebung von Patient-reported Outcome Measures (PROM), die als Bögen direkt den Patient:innen ausgehändigt (self-complete)

*Die PROMs bei pädiatrischen Patient\*innen sind derzeit in Bearbeitung und folgen in Kürze.*

o Anamnesebogen Baselinevisite:

[https://napkon.de/wp-content/uploads/2021/04/NAPKON-SUP\\_Anamnesebogen-](https://napkon.de/wp-content/uploads/2021/04/NAPKON-SUP_Anamnesebogen-Baselinevisite_2021-04-01.pdf)[Baselinevisite\\_2021-04-01.pdf](https://napkon.de/wp-content/uploads/2021/04/NAPKON-SUP_Anamnesebogen-Baselinevisite_2021-04-01.pdf)

o Übersicht PROMs (auch als letzte Seite dieses Dokuments): <https://cloud.napkon.de/s/N9HBPyRrMRHdkkR>

• **Studienvisiten:** Durchführung nach dem Visitenplan bei volljährigen Patient\*innen. Bei pädiatrischen Patient\*innen mit akuter COVID-19 Infektion & pädiatrischen Kontrollpersonen mit anderer akuter Virusinfektion sowie der stationären Versorgung von PIMS-Fällen und Long-COVID-Fällen erfolgt eine Erfassung analog zum erwachsenen Visitenplan.

Der Visitenplan zur Erfassung der Nachsorge pädiatrischer PIMS-Patient\*innen richten sich nach der Fachgesellschaftsübergreifenden Empfehlung zur PIMS-Nachsorge (siehe Anhang: PIMS-Nachsorge). Der Visitenplan zur Erfassung der Nachsorge pädiatrischer Long-Covid-Patient\*innen folgt und richtet sich dann nach Anhang: Long-COVID-Nachsorge.

Die Asservierung von Bioproben aller pädiatrischen Patient\*innen und Kontrollen entsprechend des erwachsenen Visitenplans sind wünschenswert, aber optional. Insbesondere die Asservierung von Blutproben findet nur statt, wenn aus klinischen Gründen zu diesem Zeitpunkt eine Blutentnahme indiziert ist.

- **Visite zum Abschluss des Akutverlaufs:** Beachtung der Definition Abschluss des Akutverlaufs aus dem Protokoll & Erhebung von PROM (PROMs für pädiatrische Patient\*innen folgen in Kürze)
- **Follow-Up Visiten (telefonisch nach 3 und 12 Monaten):**

o Beachtung des Anamnesebogens: [https://web-staging.napkon.de/wp-content/uploads/2021/04/NAPKON-](https://web-staging.napkon.de/wp-content/uploads/2021/04/NAPKON-SUP_Anamnesebogen-Follow-Up_2021-04-01.pdf)[SUP\\_Anamnesebogen-Follow-Up\\_2021-04-01.pdf](https://web-staging.napkon.de/wp-content/uploads/2021/04/NAPKON-SUP_Anamnesebogen-Follow-Up_2021-04-01.pdf)

- o Erhebung von PROM (auch als letzte Seite dieses Dokuments): <https://cloud.napkon.de/s/N9HBPyRrMRHdkkR>
- **Definition der Zeiträume:** 1 Woche = 7 Tage; 6 Wochen = 42 Tage; 3 Monate = 90 Tage; 6 Monate =  $182$  Tage; 9 Monate =  $274$  Tage; 12 Monate =  $365$  Tage

# <span id="page-9-0"></span>**5. Allgemeine Informationen & Support:**

Allgemeiner Support: [suep@napkon.de](mailto:suep@napkon.de)

Informationen zur Rekrutierungsvorbereitung: https://napkon.de/rekrutierungsvorbereitung/

Informationen und Material zur Datenerhebung:<https://napkon.de/suep-dokumentation/>

Support zum Pädiatrie Modul: [suep-paediatrie@napkon.de](mailto:suep-paediatrie@napkon.de)

Treuhandstelle Greifswald: [ths-num@uni-greifswald.de](mailto:ths-num@uni-greifswald.de)

Studiendatenbank Göttingen: [medinformatik.dm@med.uni-goettingen.de](mailto:medinformatik.dm@med.uni-goettingen.de)

Bilddatenmanagementsystem: nukleus-dima@charite.de

NAPKON Suite: [suite@napkon.de](mailto:suite@napkon.de)

Sammlung Dateneingabeformulare:<https://cloud.napkon.de/s/WJCweeFtj5aEXS6>

Sammlung PROMS:<https://cloud.napkon.de/s/Cej7yF4M7r9Gt8A>

<span id="page-10-0"></span>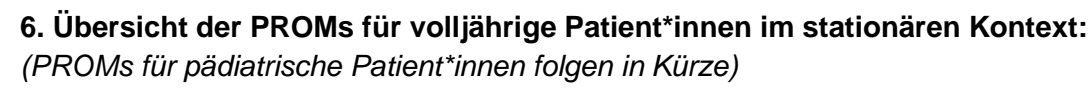

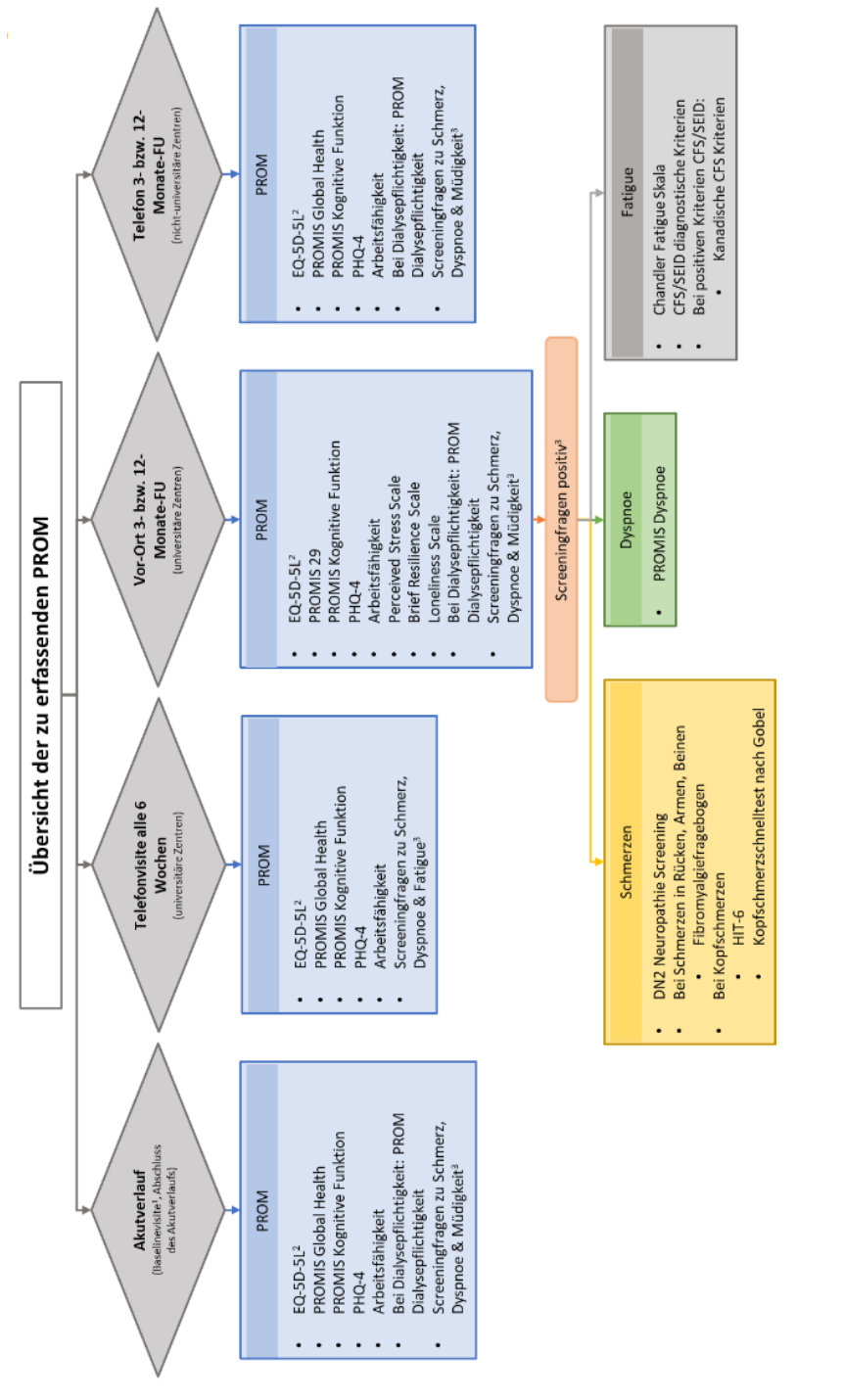

Die Erfassung der PROMs soll im Akutverlauf nur dann erfolgen, wenn es der Allgemeinzustand des/der Patient:in zulässt. -<br>EQ-5D-5L für Interviewer oder Self complete auswählen.

.<br>Bei entsprechender Beantwortung der Screeningfragen werden die folgenden Fragebögen nur bei der Vor-Ort-Visite zusätzlich erfasst